## **Protokol k projektu do předmětu Rapid prototyping a reverzní inženýrství.**

## Michal Žarnikov

Student doktorského studia na Oboru průmyslového designu Ústavu konstruování 2007/2008

## **1. Skenování**

K naskenování objektu bylo použito optického skeneru ATOS firmy GOM. Před samotným skenováním jsme na model nalepili referenční body, poté jsme model pokryli souvislou vrstvou bílého filmu. S pomocí Ing. Zouhara jsme skener zkalibrovali. Celý objekt byl neskenován na 22 skenů. Poté jsme alignovali jednotlivé skeny a převedli point cloud na polymesh. K zalepení děr po referenčních bodech jsme použili automatický nástroj na zalepení děr. Nakonec jsme optimalizovali mesh modelu.

## **2. Vytváření ploch**

K vytvoření ploch na naskenovaném objektu jsem použil program Rhinoceros 3D. Poté, co jsem usadil objekt do středu souřadného systému, jsem začal vytvářet plochy středové rotační části modelu. Rovinné části byly vytvořeny ručně pomocí vertikál. K vytvoření kulové plochy v místě připojení lopatek jsem využil pomocnou kouli, jež jsem vepsal do bodů na povrchu neskenovaném objektu. Finální profil jsem vytvořil pomocí funkce "Rotovat kolem osy".

K vytvoření lopatek jsem musel využit body na povrchu neskenovaného objektu. Na horní straně lopatky jsem vytvořil síť bodů. Pomocí funkce "Plocha z mřížky bodů" jsem vytvořil plochu odpovídající povrchu lopatky.

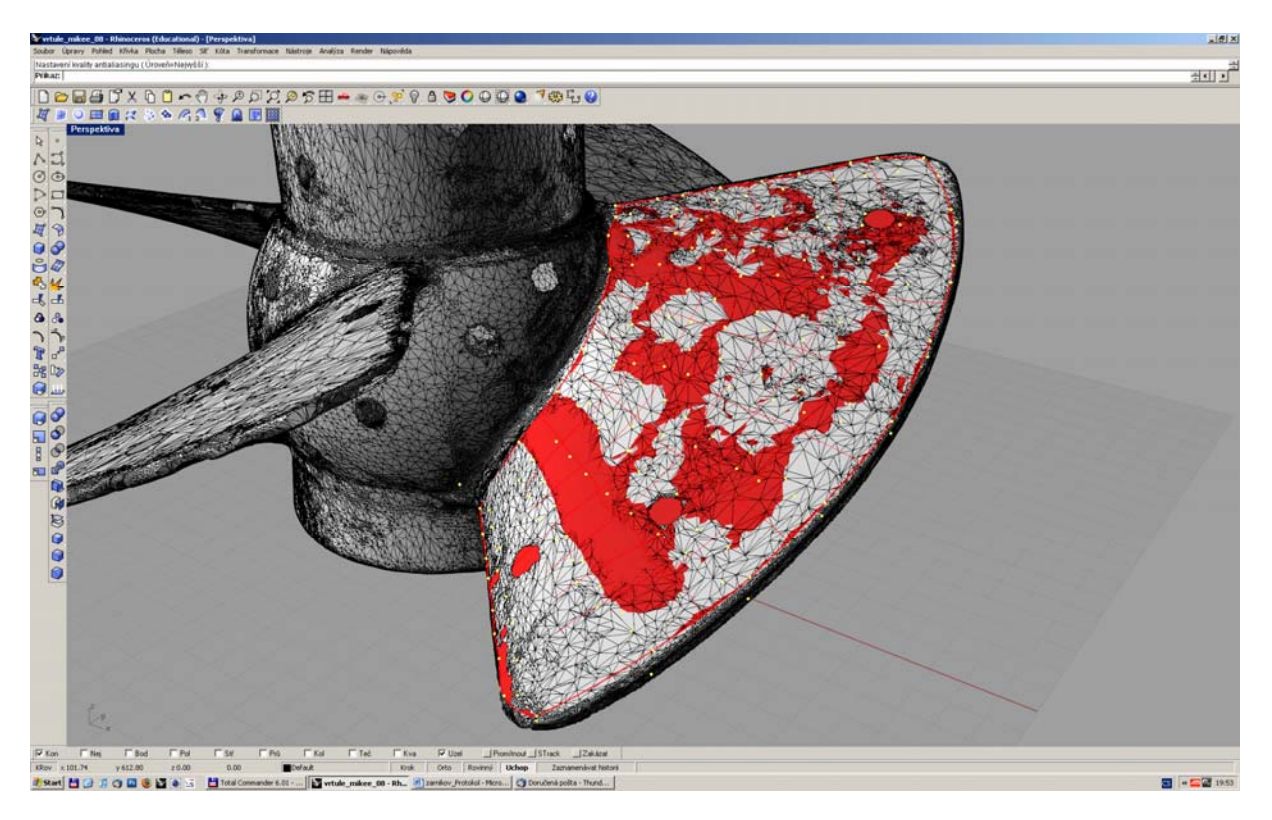

Tuto plochu jsem prodloužil a poté ořezal křivkou podle profilu lopatky. Stejným postupem jsem vytvořil spodní plochu lopatky.

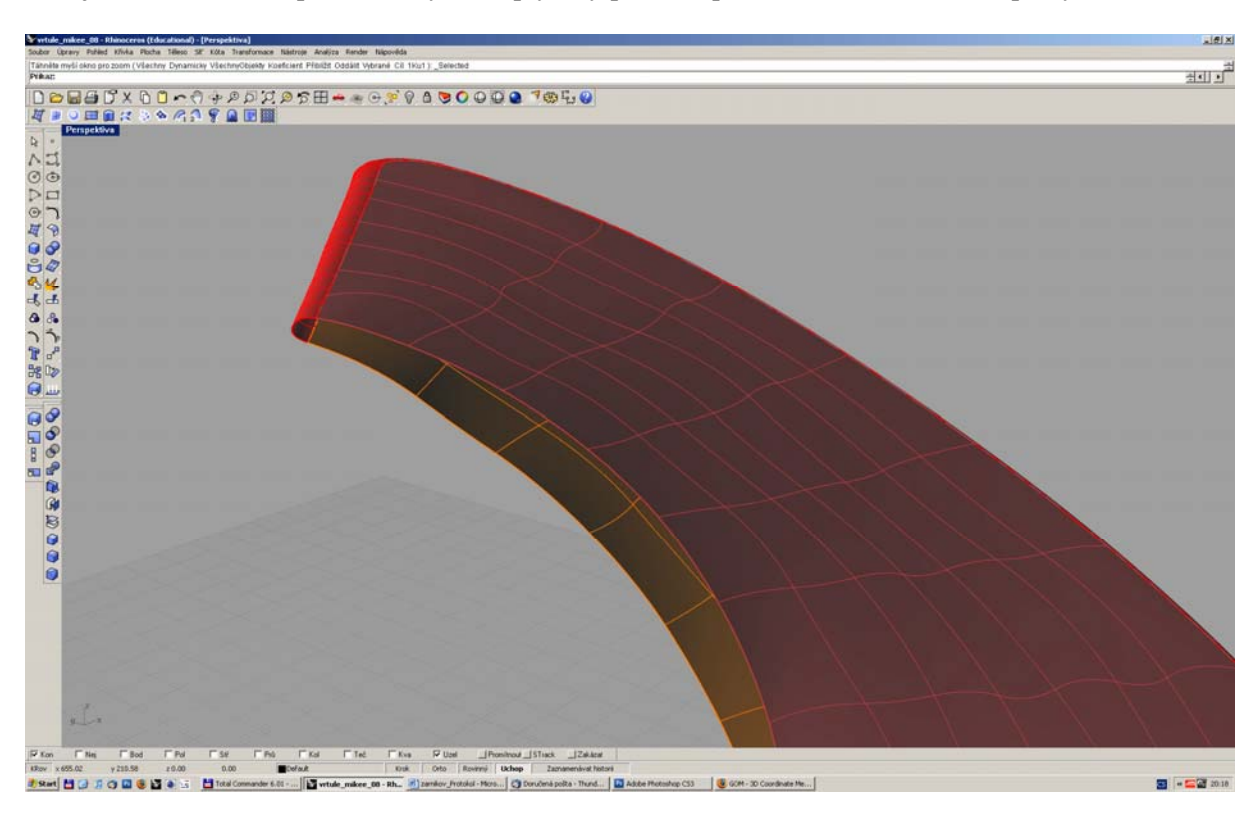

Poté jsem mezi oběma plochami vytvořil plynulý přechod pro a vznikla tak hrana lopatky.

Tím mi vznikla plocha lopatky. Na povrchu střední rotační části jsem vytvořil křivku v místě, kde se začíná připojovat lopatka. Touto křivkou jsem rozdělil rotační blok a vytvořil plynulý přechod mezi lopatkou a střední rotační částí.

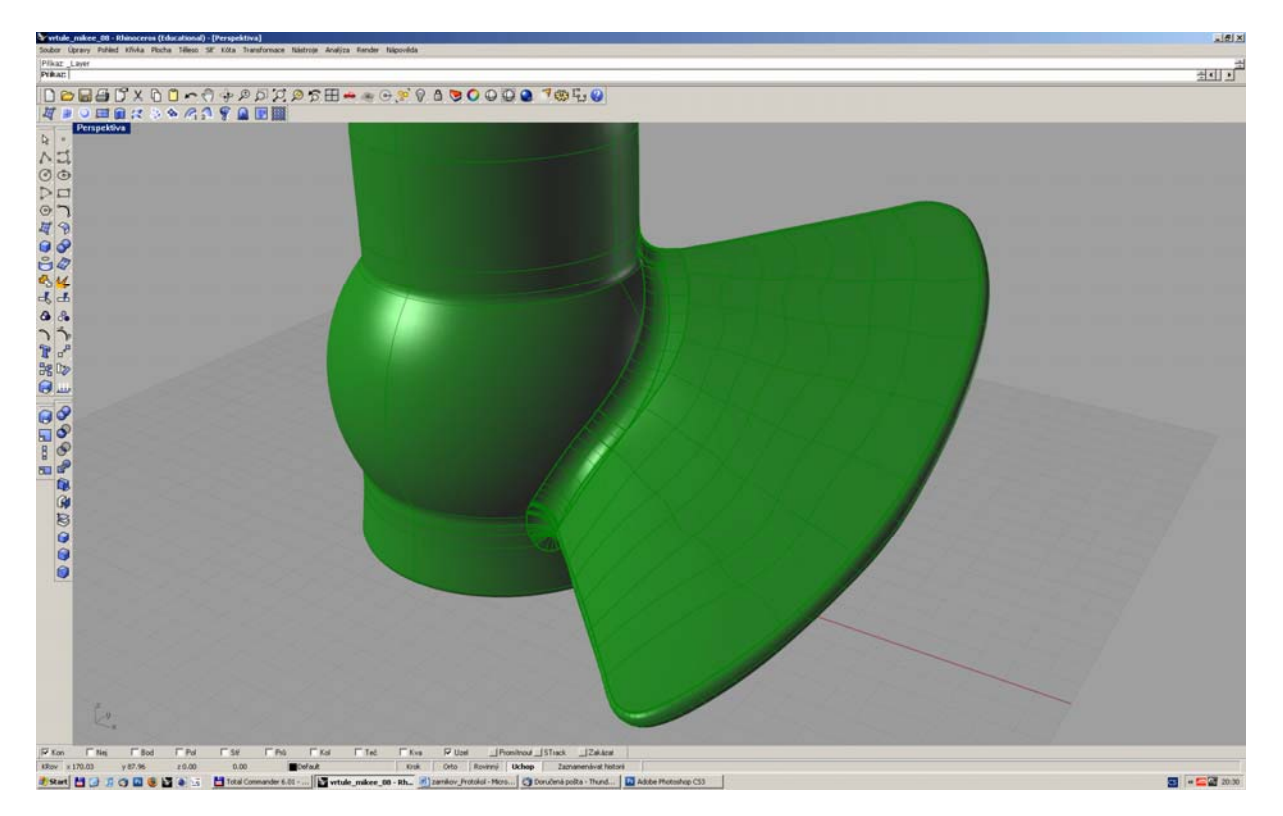

Za předpokladu rotační symetrie jsem pomocí kruhového pole rozkopíroval lopatky kolem středové části.